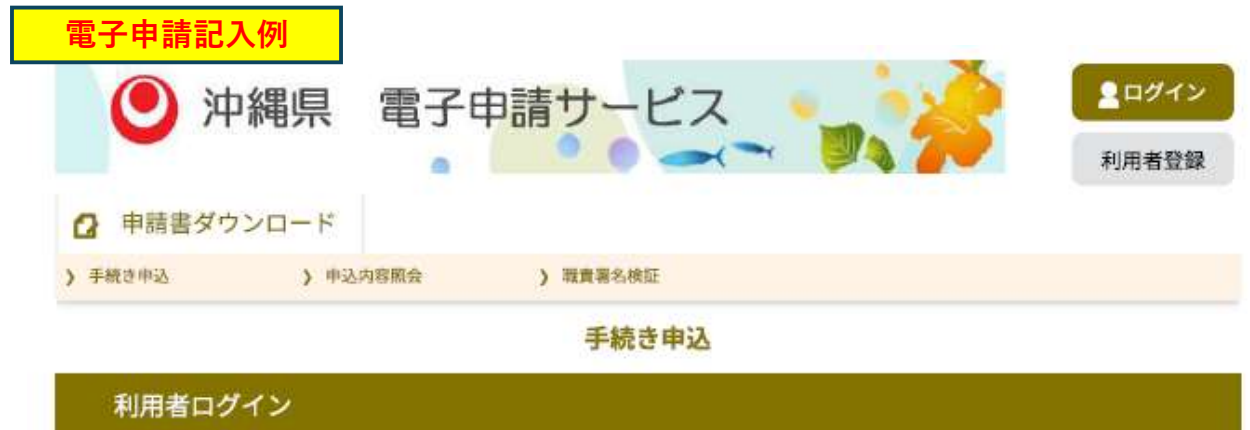

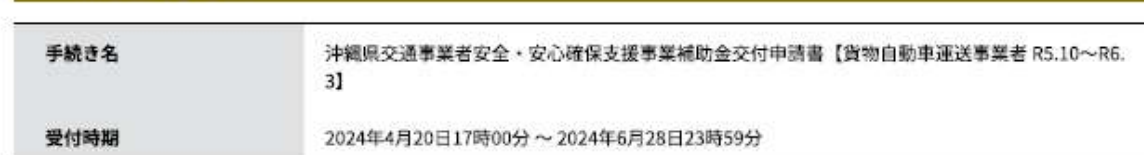

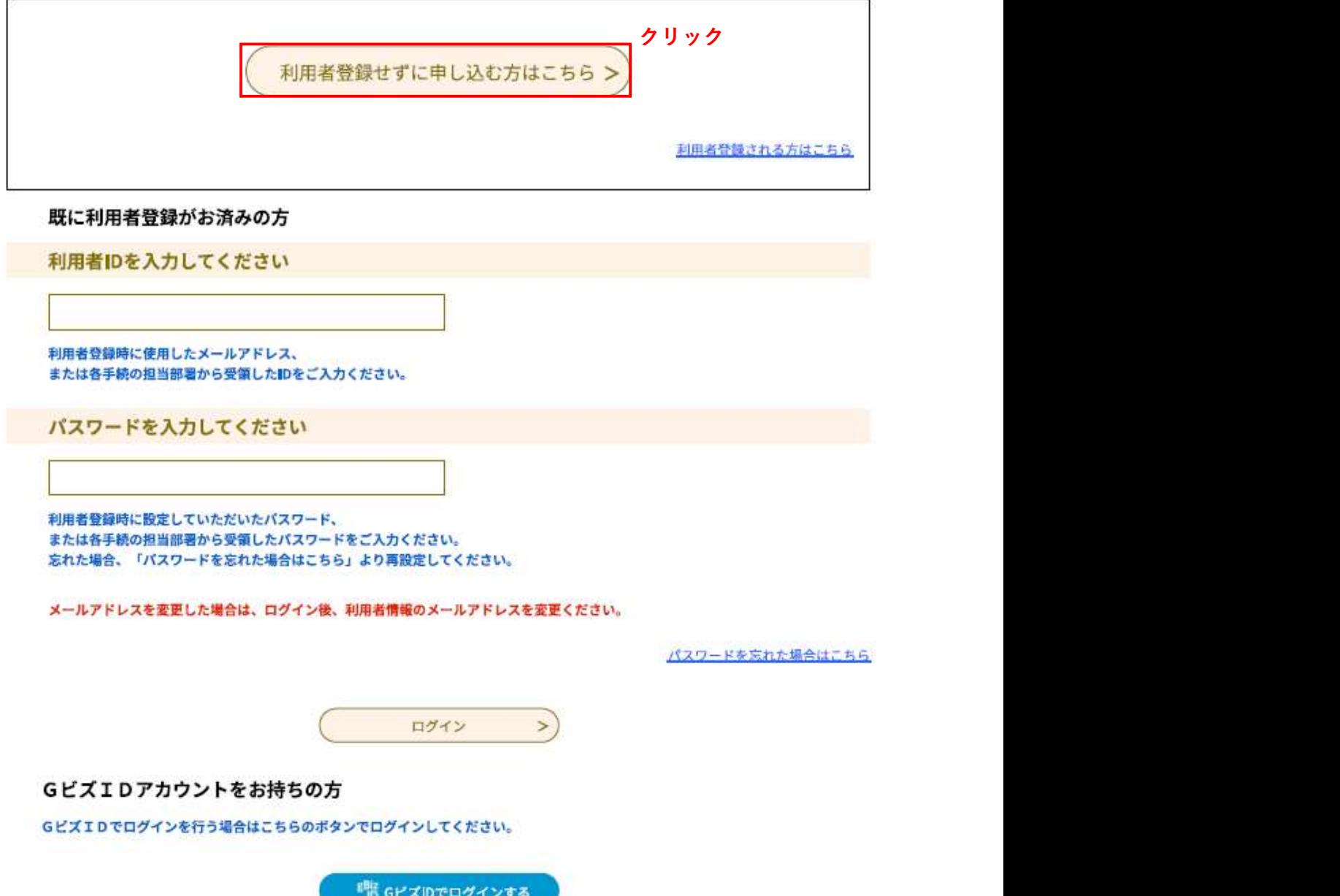

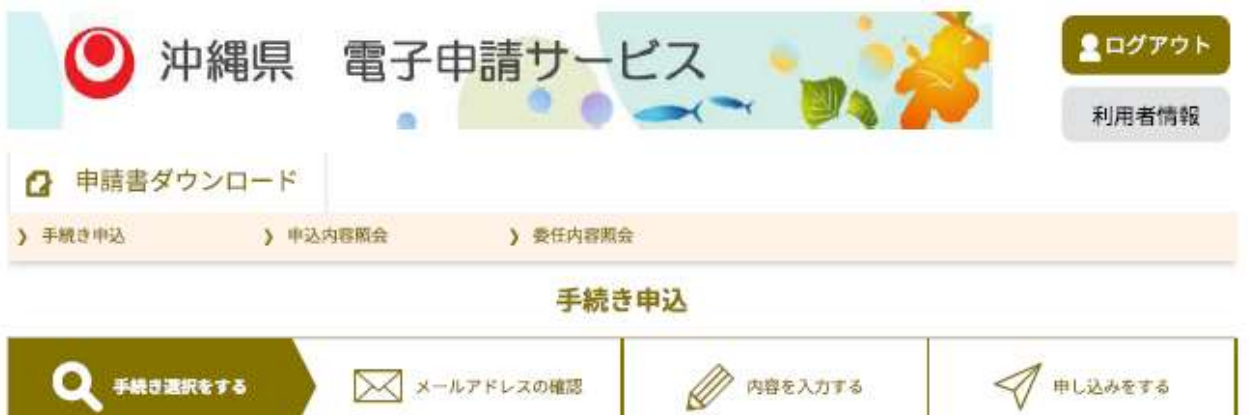

手続き説明

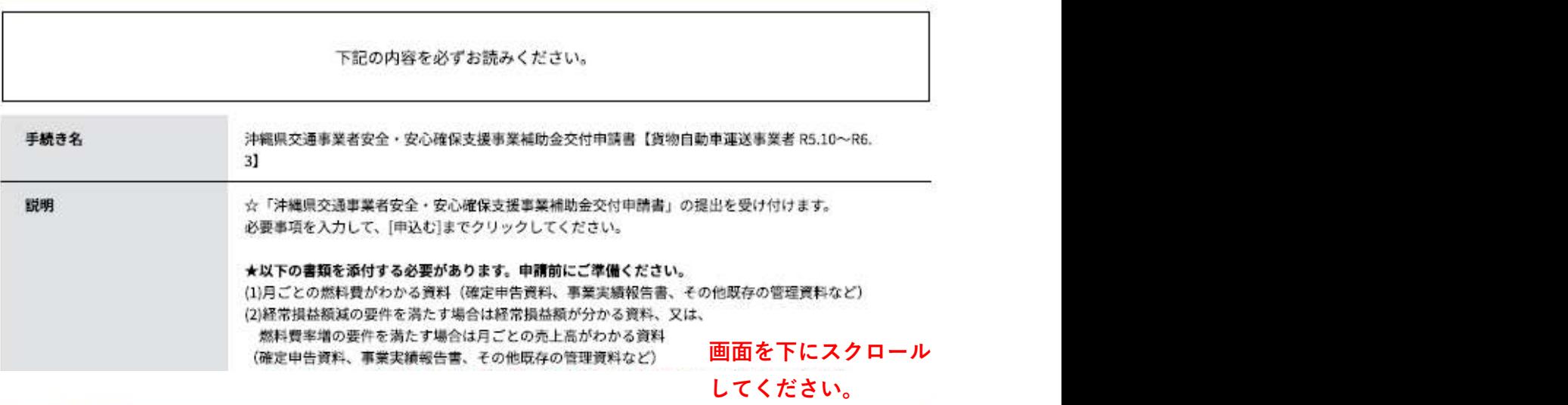

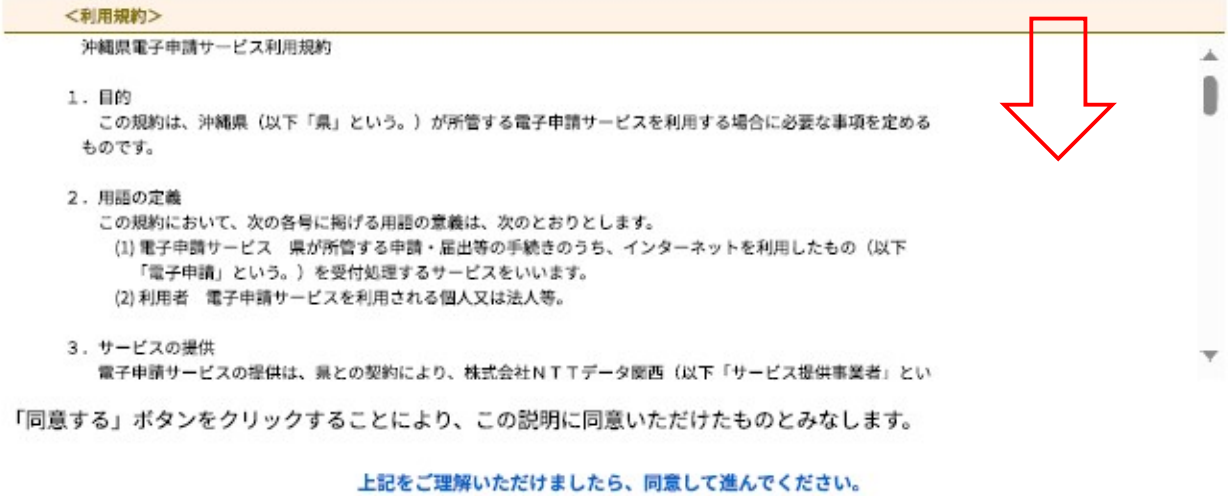

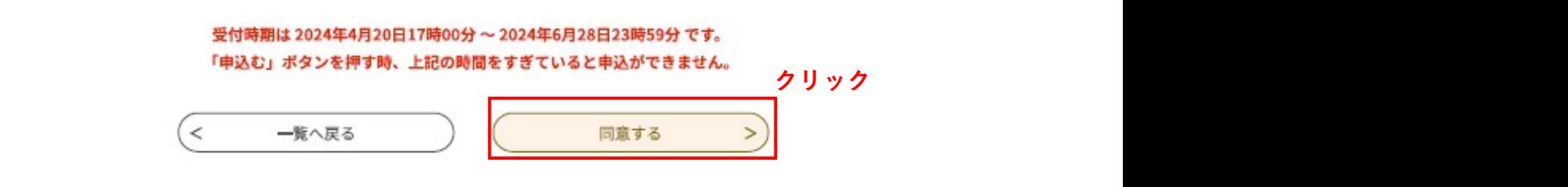

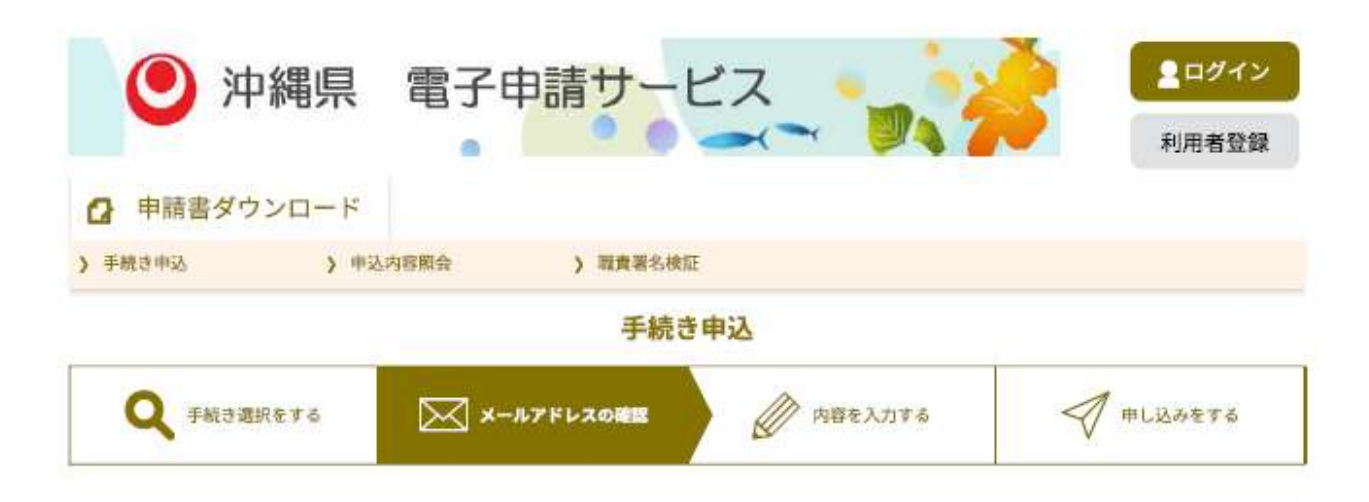

### 利用者ID入力

沖縄県交通事業者安全·安心確保支援事業補助金交付申請書【貨物自動車運送事業者 R5.10~R6.3】

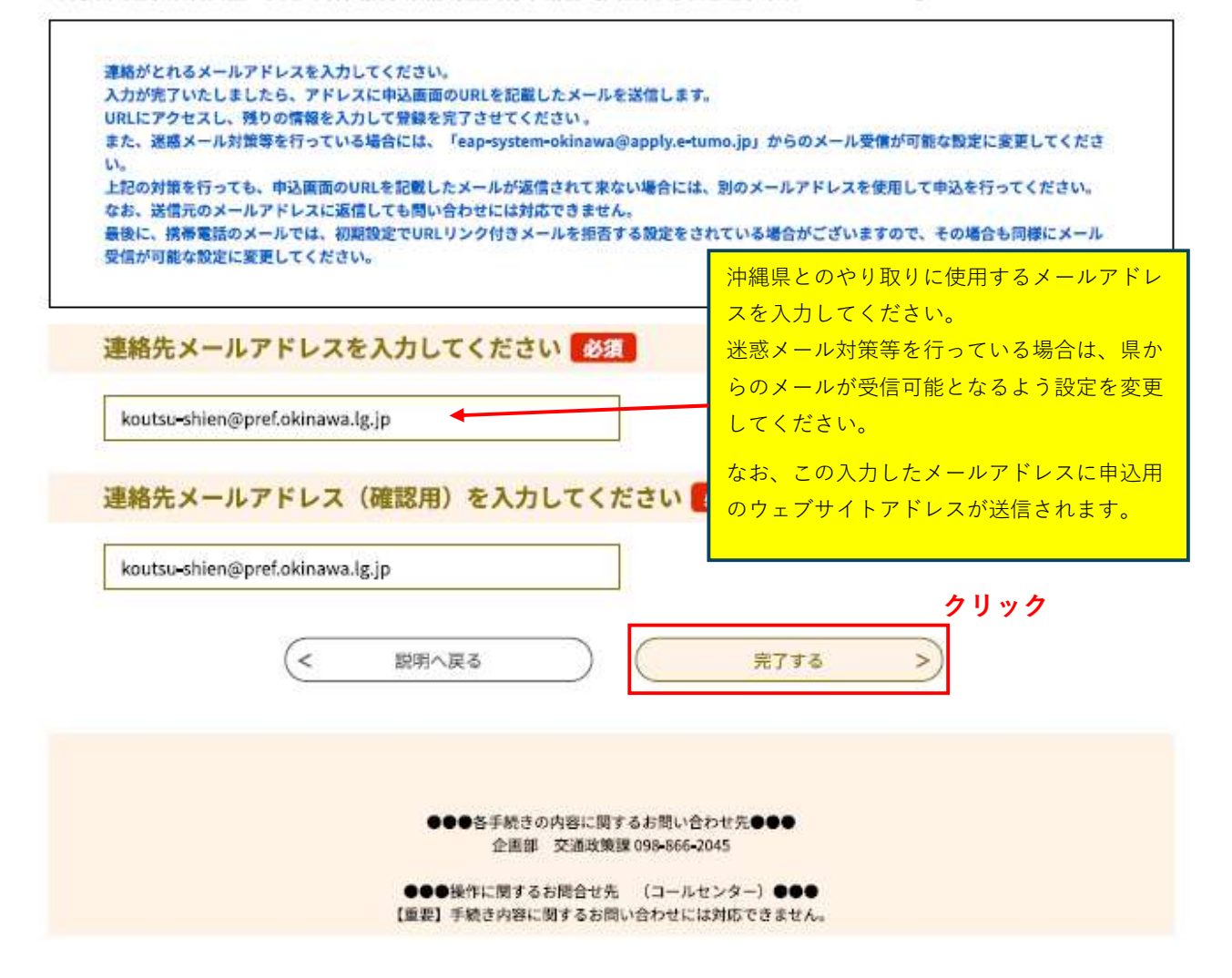

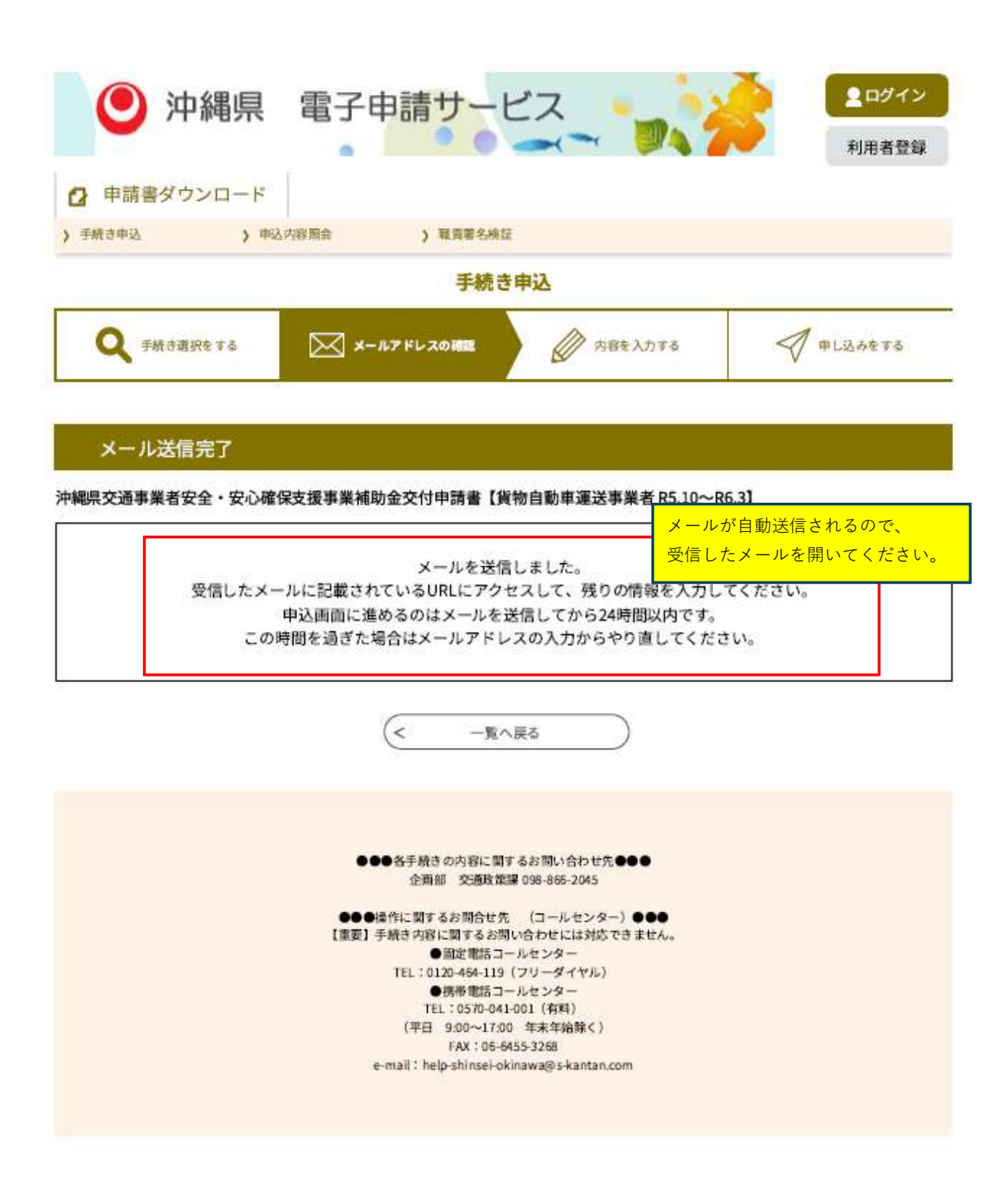

## 沖縄県電子申請サービスから送信されるメール

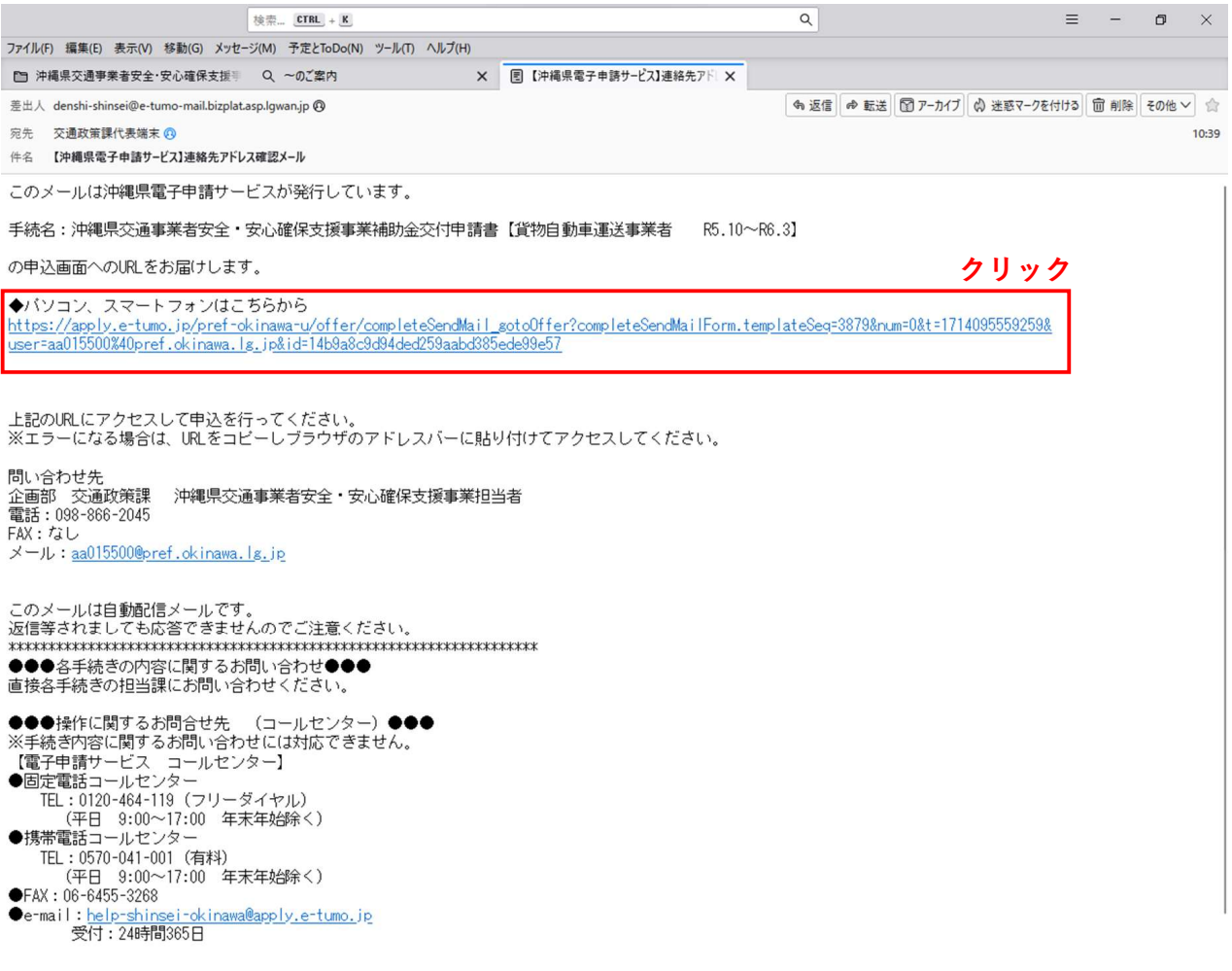

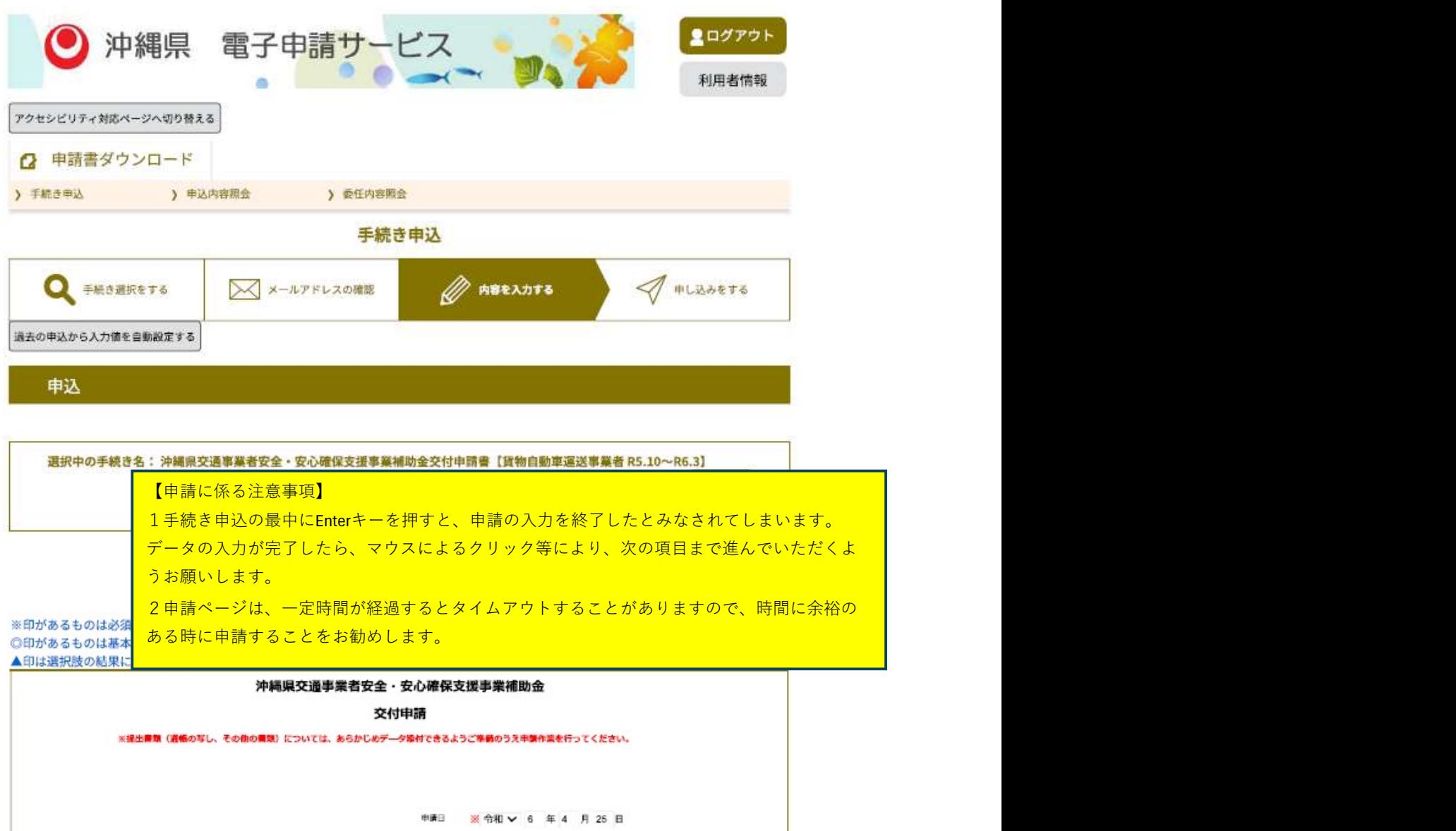

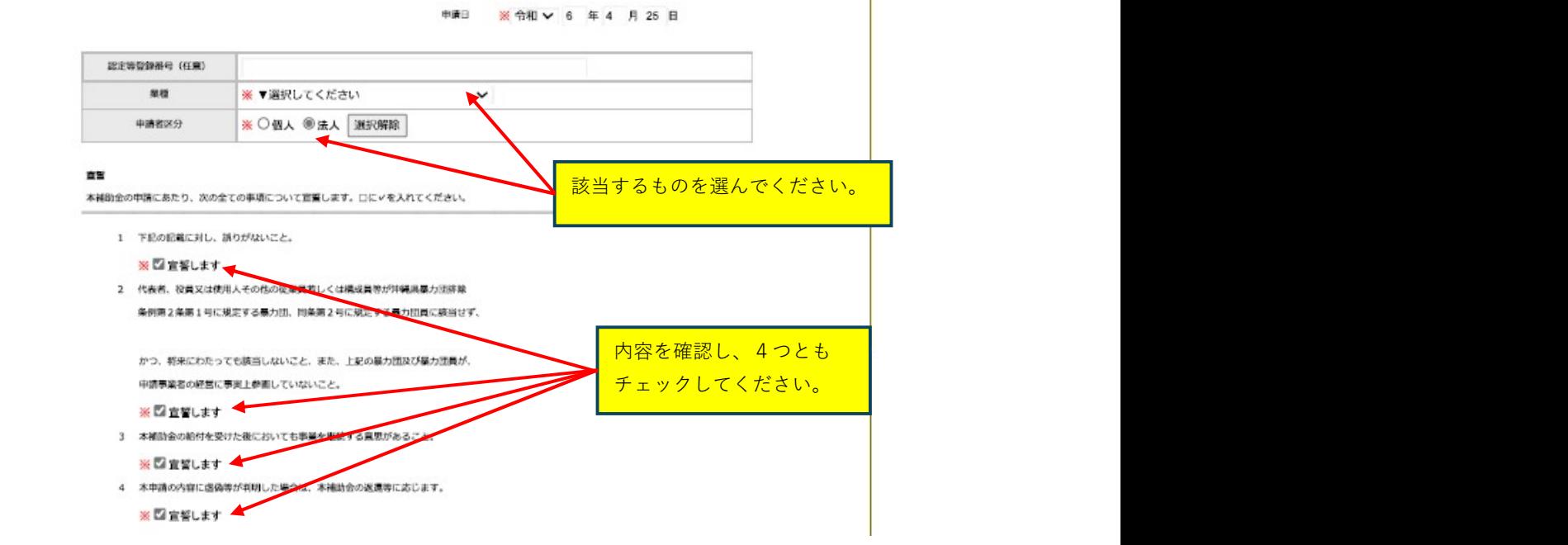

#### **Hara**

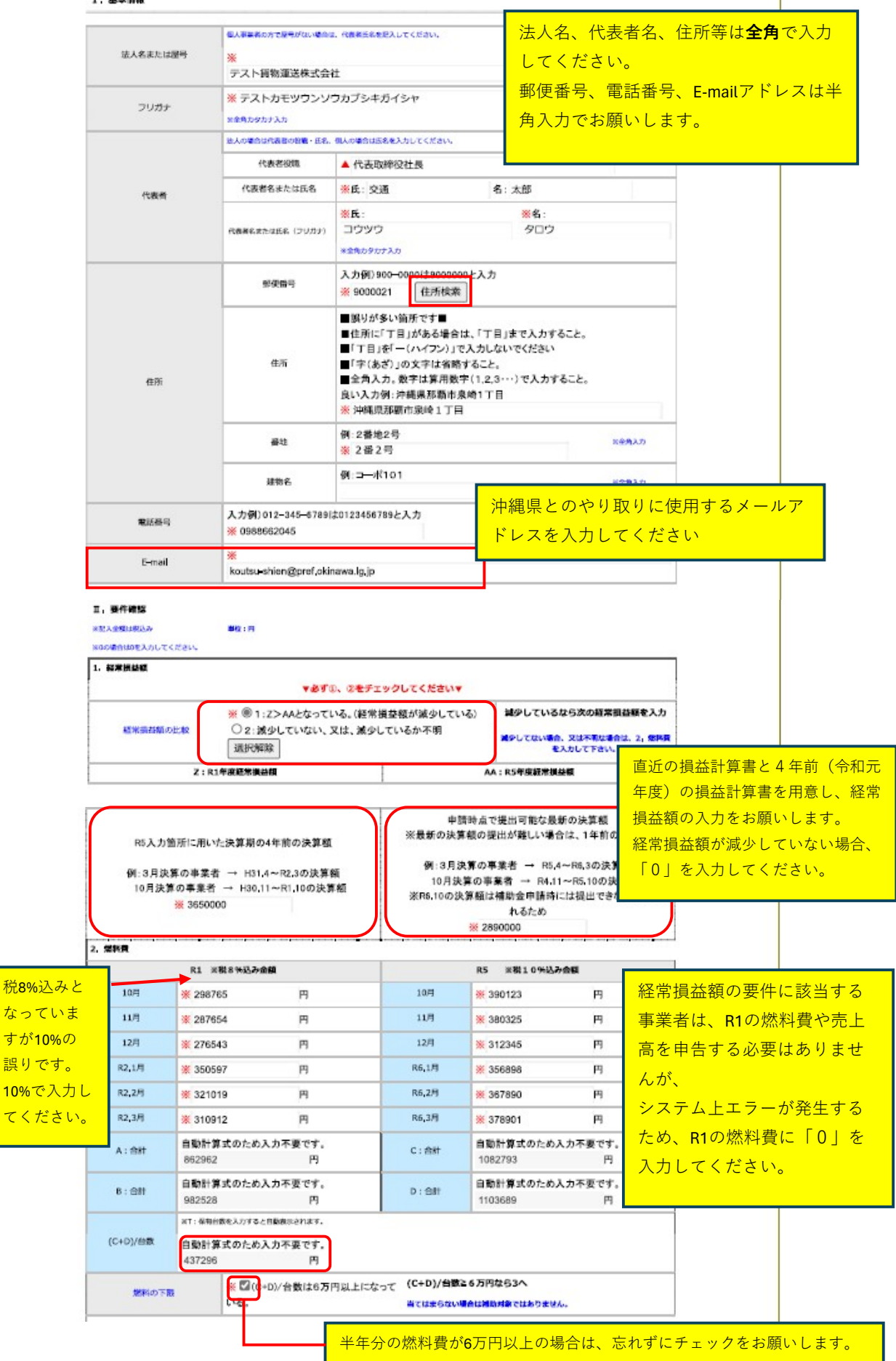

 $\mathbb{R}^{\mathbb{Z}}$ 

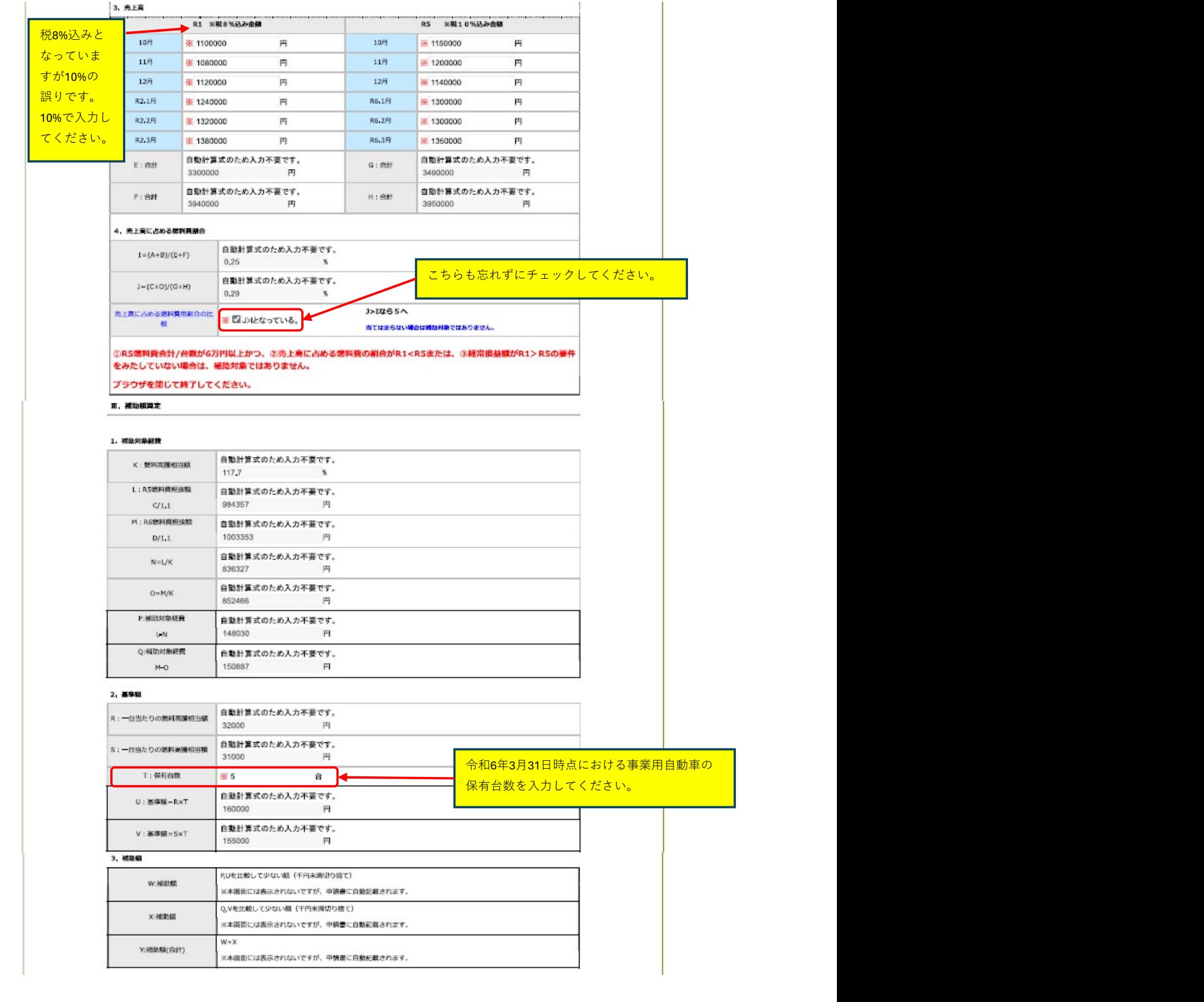

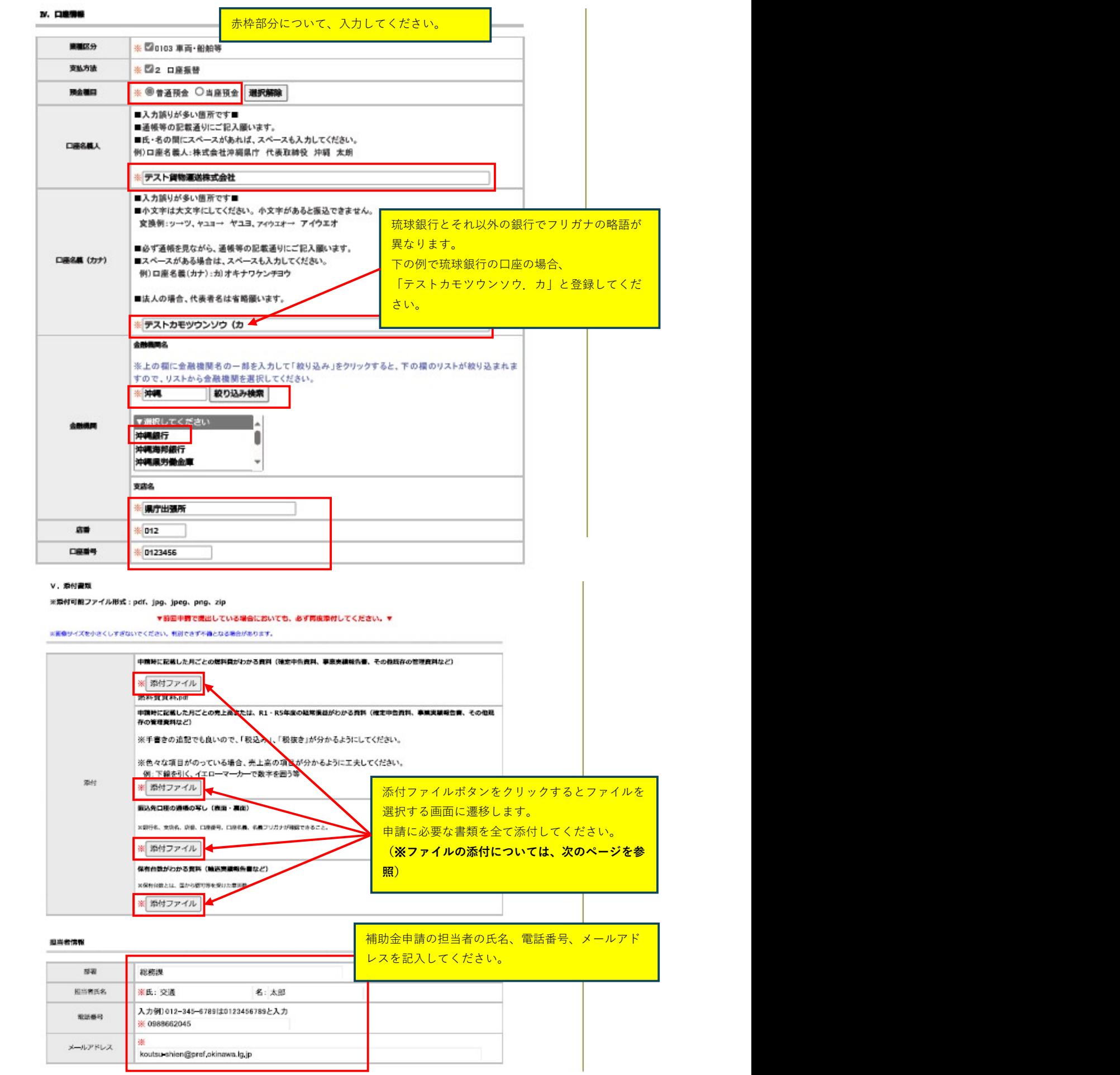

## ファイルの添付について

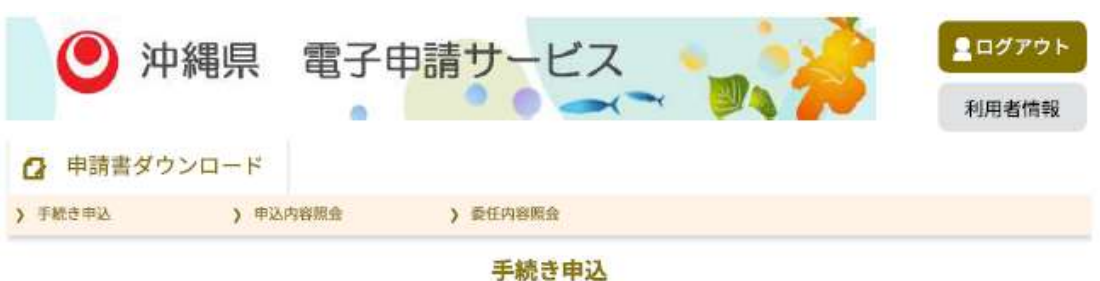

添付ファイル選択

申込に必要な添付ファイルを選択してください。

1 ファイルの選択 アイルが選択されていません

添付する

- ・ファイルを選択後、【添付する】をクリックすると添付されます。
- ・添付ファイルが複数ある場合は、同じ操作を繰り返してください。
- ・全てのファイルを添付し終えたら、【入力へ戻る】をクリックしてください。

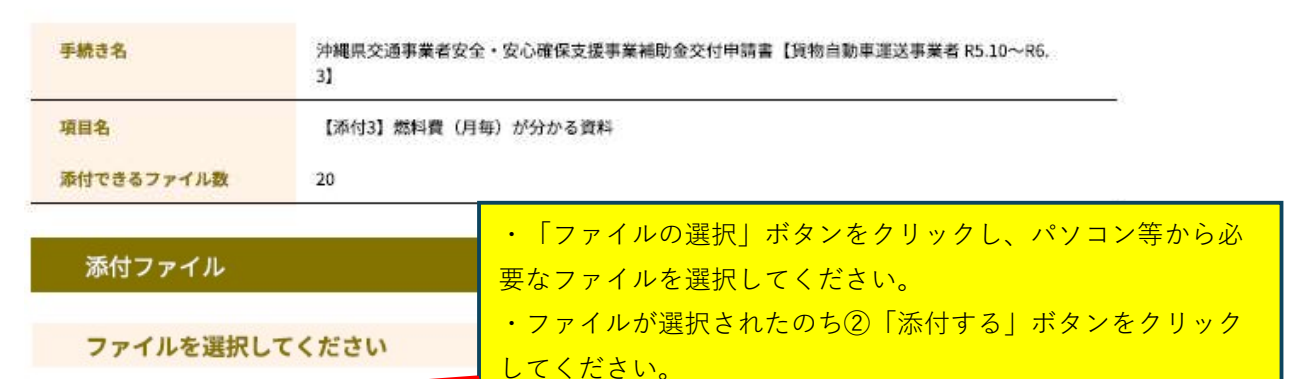

・ファイルが選択されたら添付結果欄に表示されます。 ・必要なファイルを全て添付し終えたら、③「入力に戻る」ボ タンをクリックしてください。

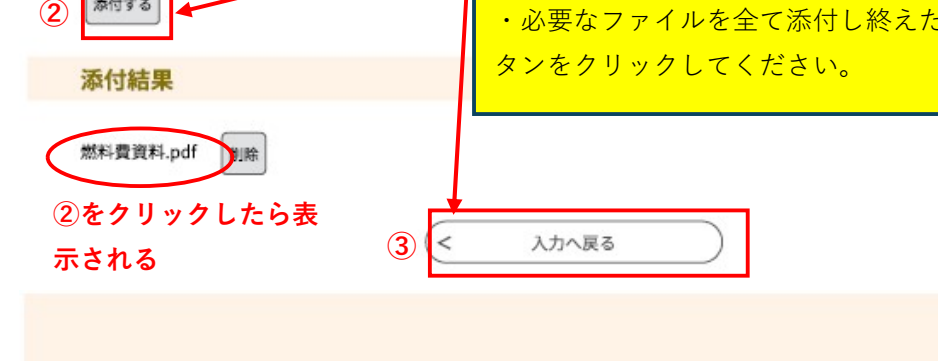

●●●各手続きの内容に関するお問い合わせ先●●● 企画部 交通政策課 098-866-2045 ●●●操作に関するお問合せ先 (コールセンター)●●● 【重要】手続き内容に関するお問い合わせには対応できません。 ●固定電話コールセンター TEL: 0120-464-119 (フリーダイヤル) ●携帯電話コールセンター TEL: 0570-041-001 (有料) (平日 9:00~17:00 年末年始除く) FAX: 06-6455-3268 e-mail : help-shinsei-okinawa@s-kantan.com

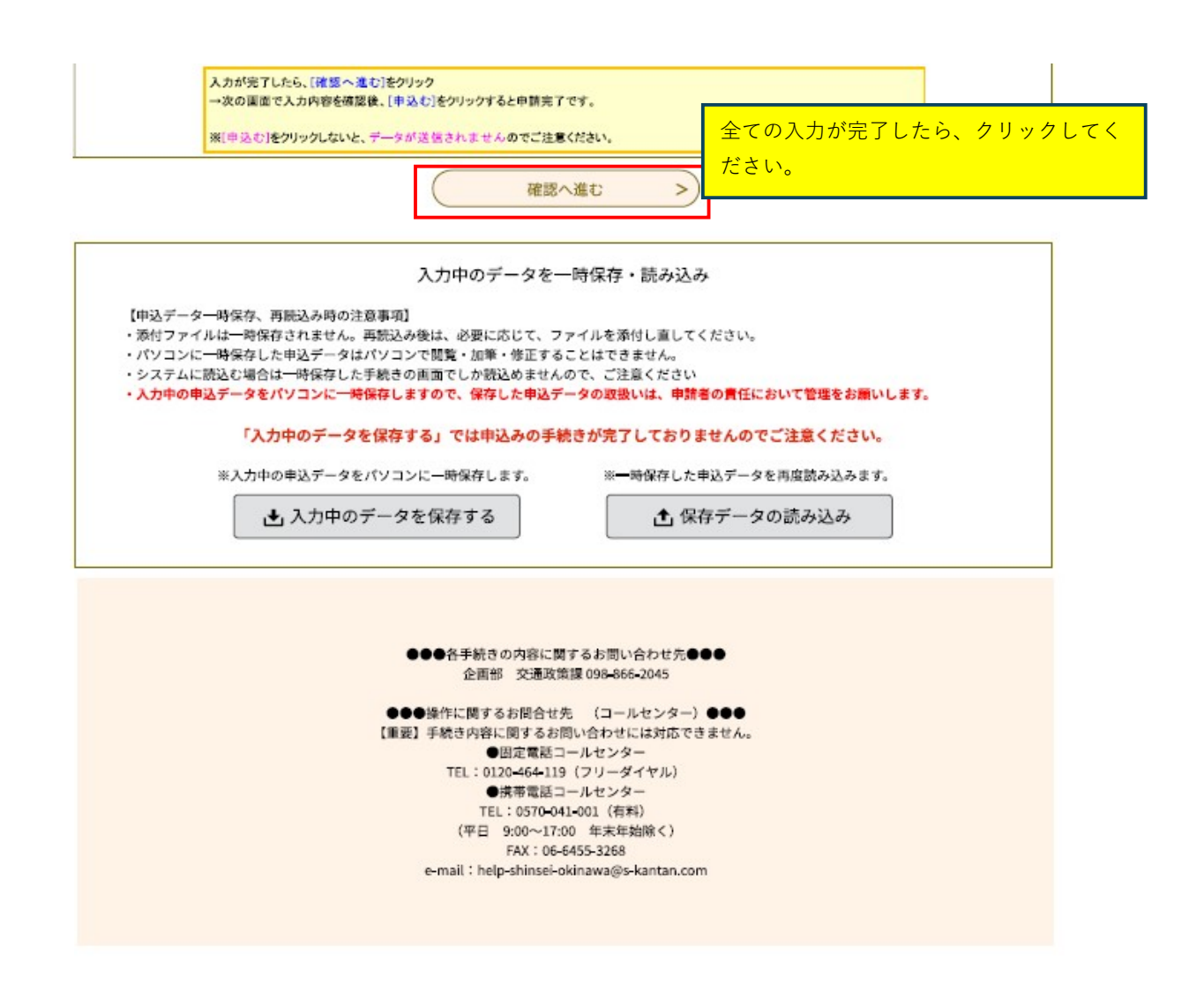

# 入力に不備があった場合、申込確認画面に移行せず、 誤りや入力不備を指摘されます。

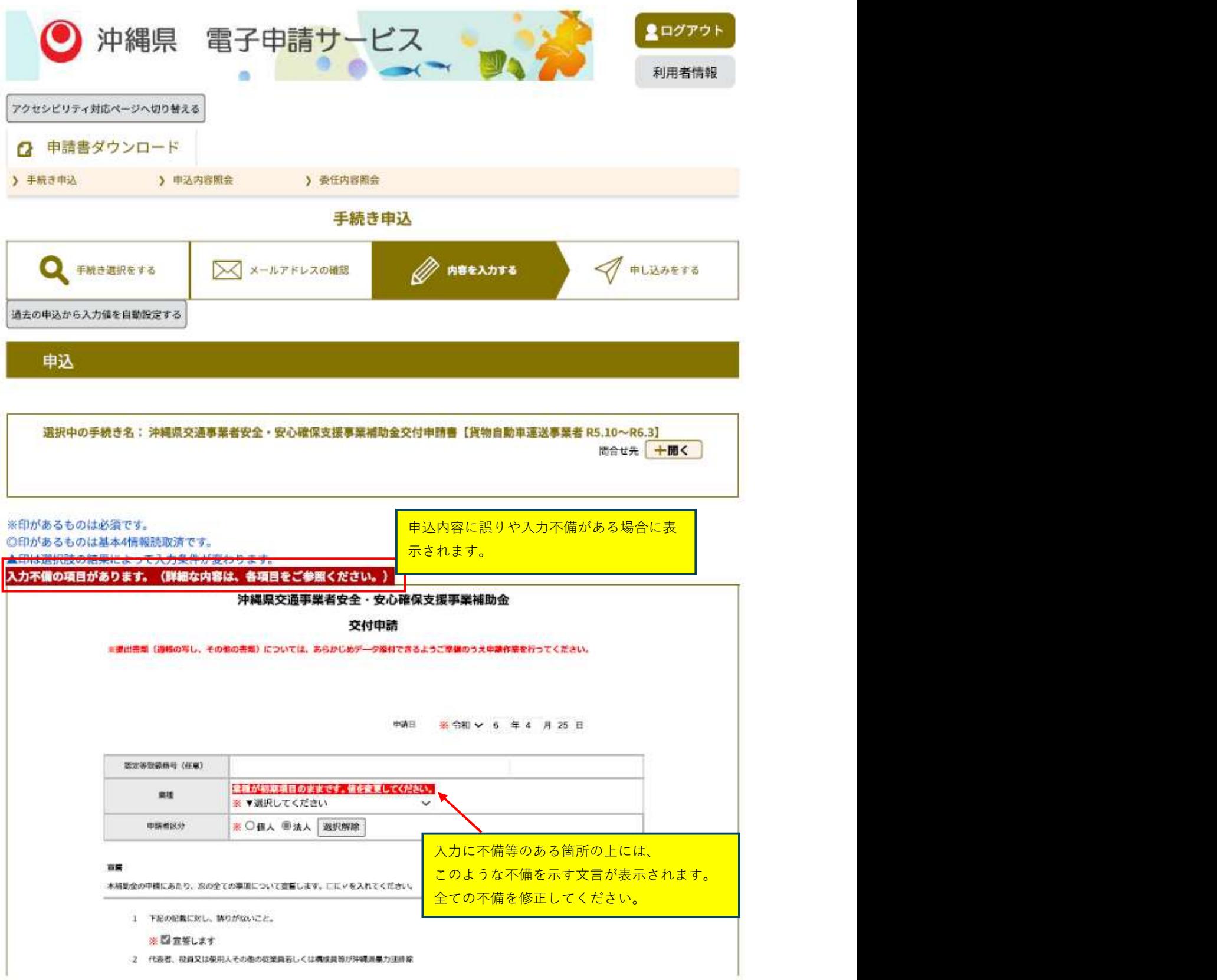

## 入力すべき箇所全てに入力がなされている場合、 申込確認画面に移行します。

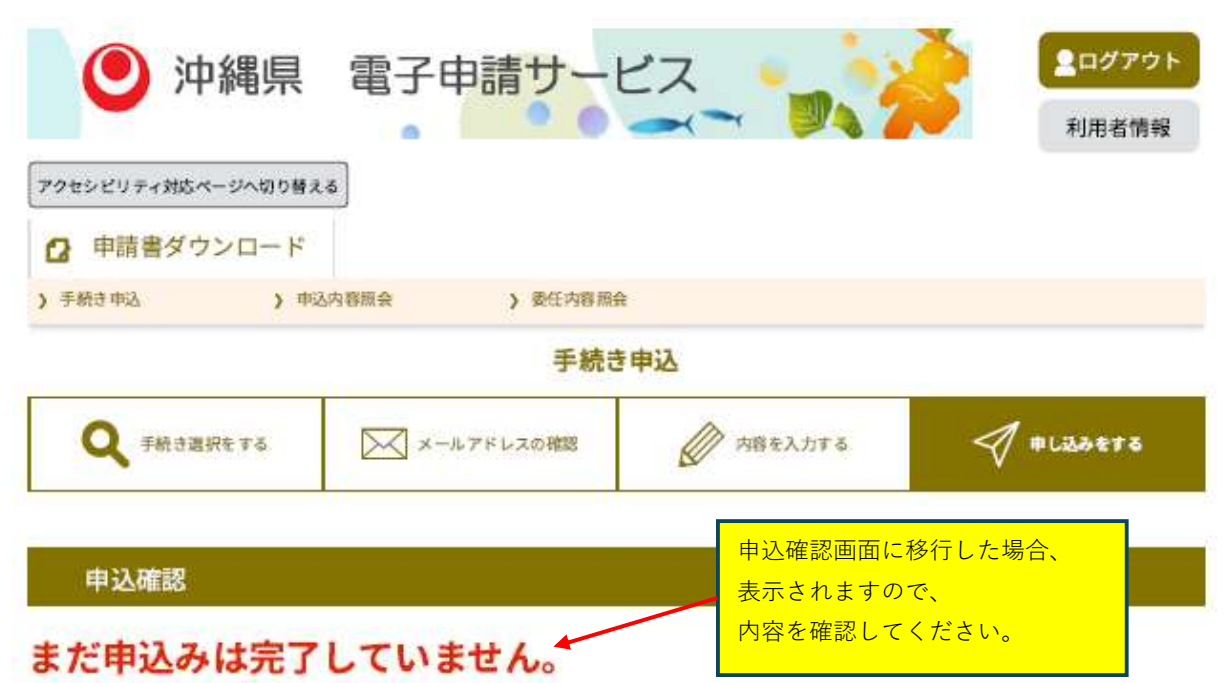

※下記内容でよろしければ「申込む」ボタンを、修正する場合は「入力へ戻る」ボタンを押してください。

沖縄県交通事業者安全·安心確保支援事業補助金交付申請書【貨物自動車運送事業者 R5.10~R6.3】

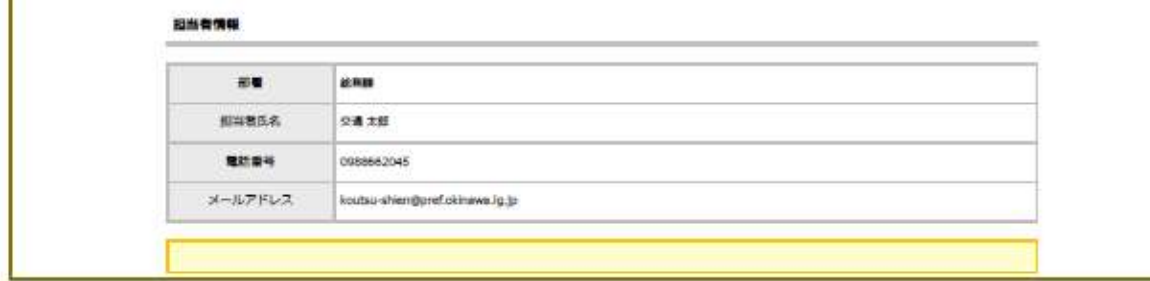

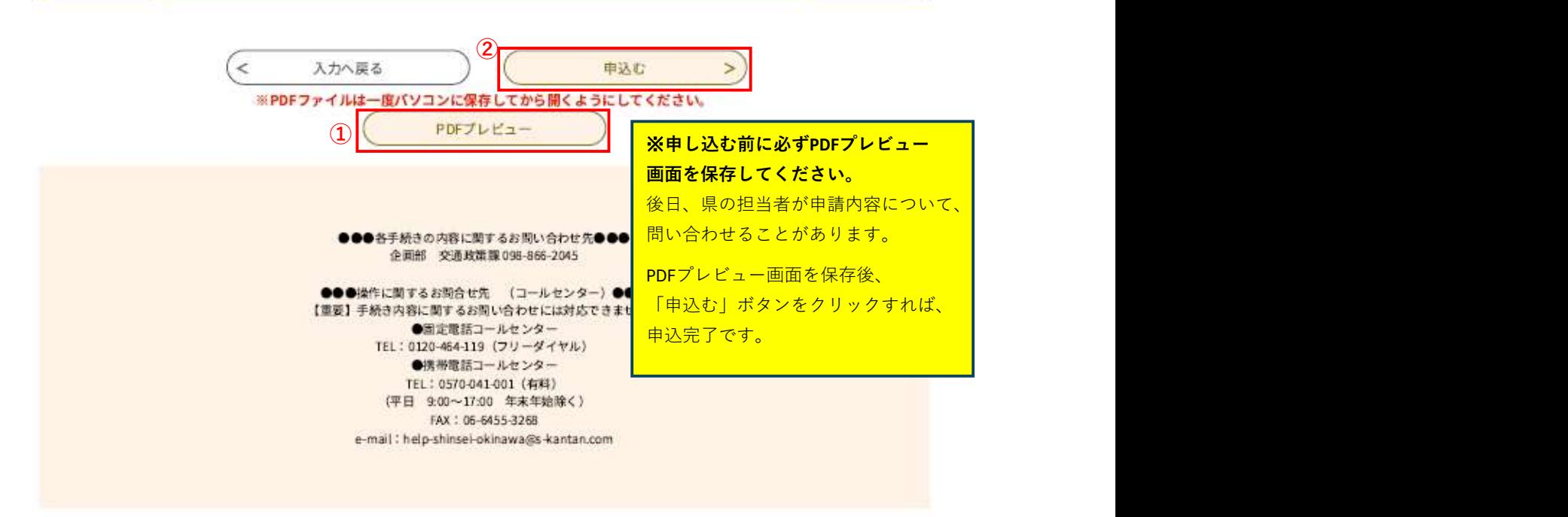